# Divalto CRM | ERP pour PME et ETI

### **Fiche produit** Divalto weavy pour les commerciaux

**A l'attention de :** Clients et Partenaires **Document :** Fiche Produit

**Projet :** Divalto weavy pour les commerciaux **Rédacteur :** Mathieu Anichini

**Version :** V5.3 **Dernière Maj. :** 01/01/21

### **Sommaire**

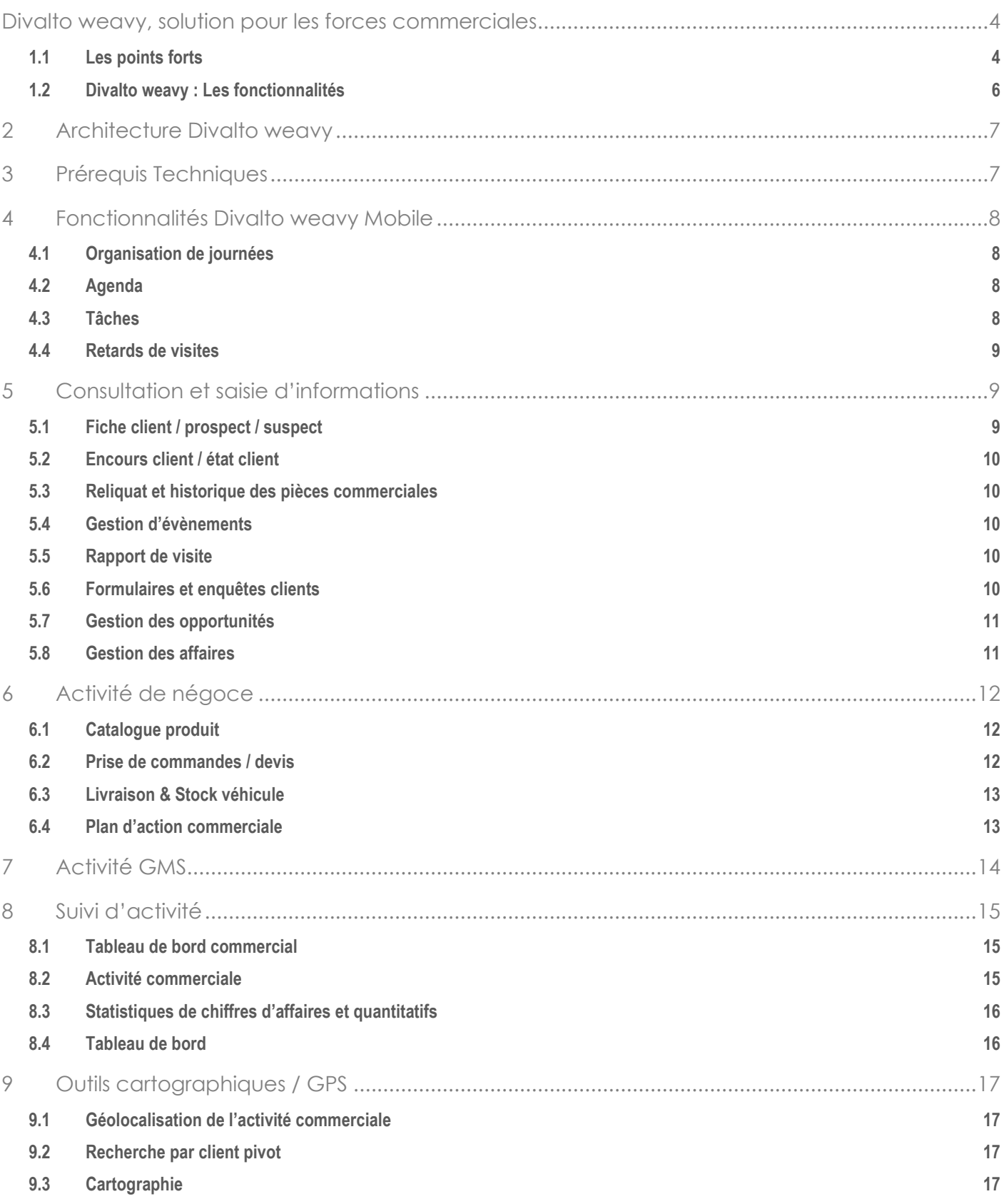

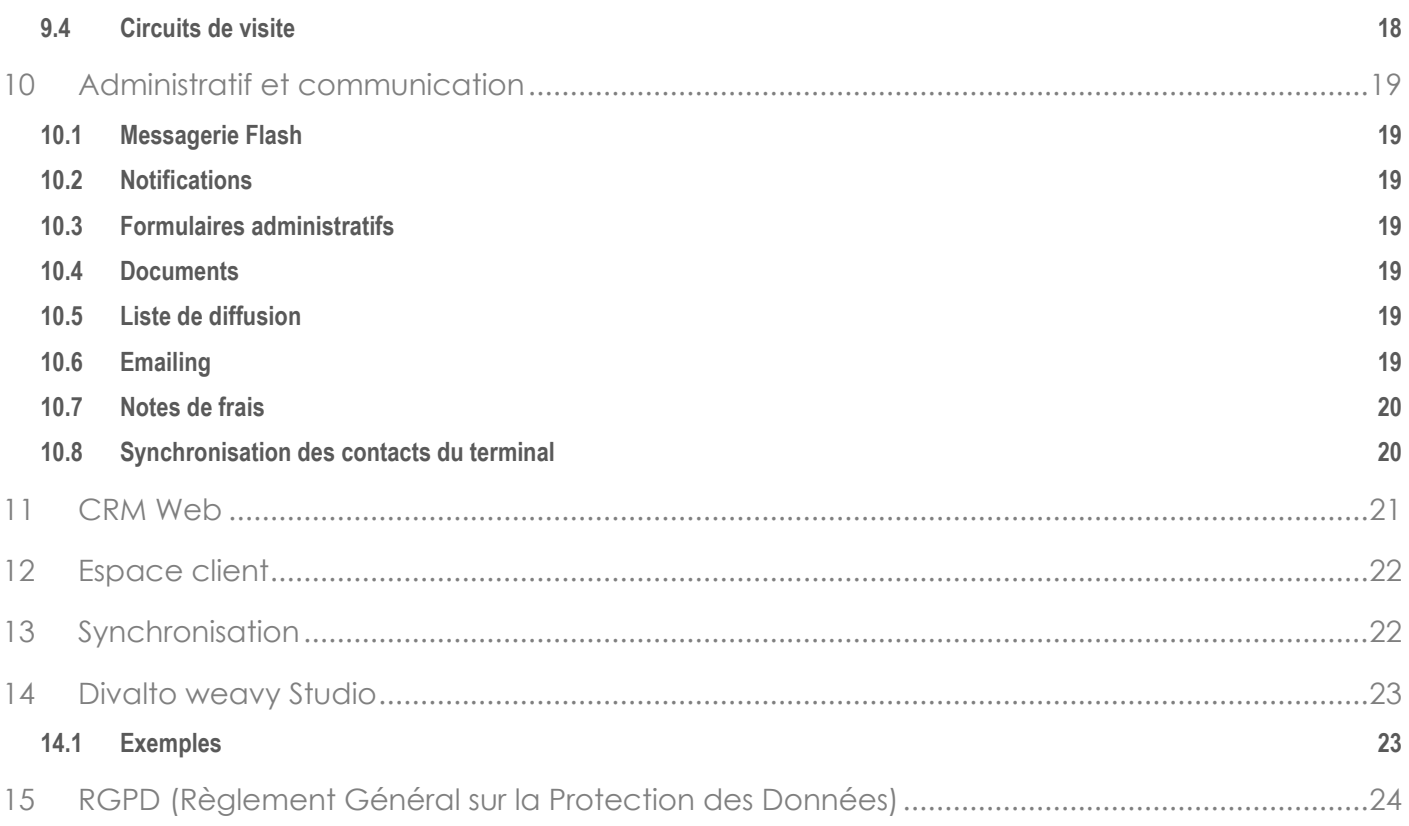

### <span id="page-3-0"></span>**Divalto weavy, solution pour les forces commerciales**

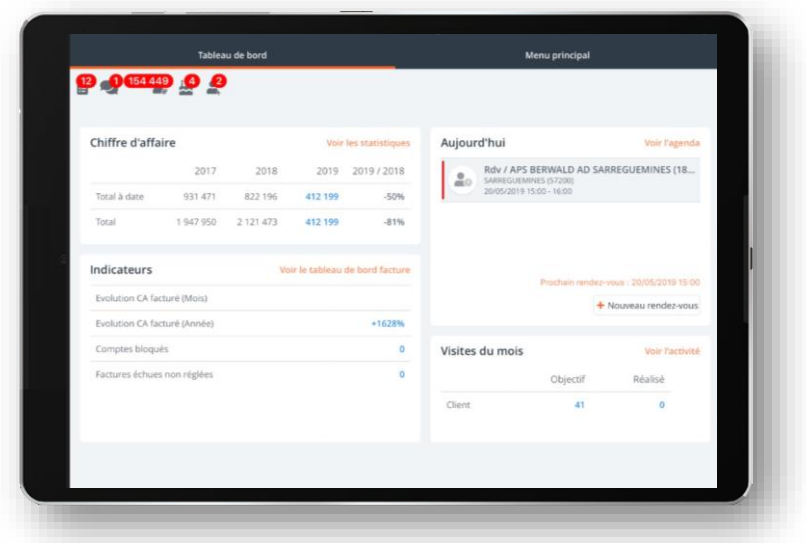

**Divalto weavy est une solution de CRM multiplateforme qui se présente sous forme modulaire pour répondre précisément à vos besoins. Divalto weavy profite d'un outil de développement propriétaire puissant (cf. fiche produit Divalto weavy Studio) qui lui offre une évolutivité dans le paramétrage des écrans et permet le développement intégral de fonctionnalités sur-mesure.** 

### <span id="page-3-1"></span>**1.1 Les points forts**

**Solution multi représentant :** Les commerciaux peuvent partager des fiches clients et travailler en concurrence sur celles-ci. Certaines données liées au client sont gérées en autonomie pour chaque commercial (Fréquence de visite, date de dernière visite, date de rappel…).

**Une technologie de mise à jour différentielle** qui limite les échanges de données. Les mises à jour sont possibles depuis toute connexion Internet filaire, EDGE/3G/4G ou WIFI. Toutes les données restent disponibles et accessibles sans couverture réseau.

**Solution interfacée** : Divalto weavy communique avec votre système d'information pour importer et exporter des données depuis/vers vos autres outils de gestion par le biais de fichiers à plats ou d'une connexion directe aux bases de données (format SQL).

**Solution communicante** : notifications par email, avec pièces jointes, synchronisation avec les agendas professionnels.

**Un outil de personnalisation** par configuration graphique et éditeur de scripts permettant des développements spécifiques.

**Solution multilingue** : Divalto weavy est disponible nativement en plusieurs langues (français, anglais, allemand, italien et espagnol). Il vous est possible d'intégrer des nouvelles langues. Divalto weavy adapte aussi l'affichage des numéraires, des dates et des montants en fonction des paramètres régionaux du mobile.

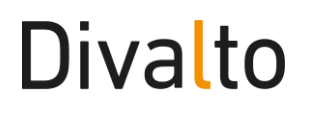

Solution multiplateforme : Divalto weavy est disponible sur les systèmes d'exploitation Microsoft Windows, Apple iOS et Google Android.

**Déverrouillage de l'application par biométrie** : Touch ID & Face ID sur iOS et Empreinte digitale sur Android

### **1.2 Divalto weavy : Les fonctionnalités**

### <span id="page-5-0"></span>**Divalto weavy est une solution de CRM multiplateforme dédiée aux forces de vente. Elle se décompose en fonctionnalités métiers :**

#### **Organisation de journées**  $\mathbf{\Sigma}$

Agenda (Rendez-vous) Tâches Alertes des retards de visite

#### $\mathbf{\Sigma}$ **Consultation et saisie d'informations**

Fiches clients / prospects / suspects Encours client / Etat client Reliquat et historique des pièces commerciales Gestion d'évènements Rapport de visite Formulaires et enquêtes clients Gestion de opportunités Gestion des affaires

### **Activité de négoce**

Catalogue produit Prise de commandes / devis Livraison & Stock véhicule Plans d'action commerciale

#### **Activité GMS**

Diffusion numérique et relevé de linéaire Relevé de concurrence

#### $\sum_{i=1}^{n}$ **Suivi d'activité**

Activité commerciale Statistiques de chiffres d'affaires et quantitatifs Tableau de bord par clients / représentants / articles / visites

#### $\lambda$ **Outils cartographiques / GPS**

Géolocalisation de l'activité commerciale Recherche par client pivot **Cartographie** Circuits de visite

#### $\overline{\phantom{0}}$ **Administratif et communication**

Messagerie Flash Formulaires administratifs Documents Liste de diffusion Emailing Notes de frais

### <span id="page-6-0"></span>**2 Architecture Divalto weavy**

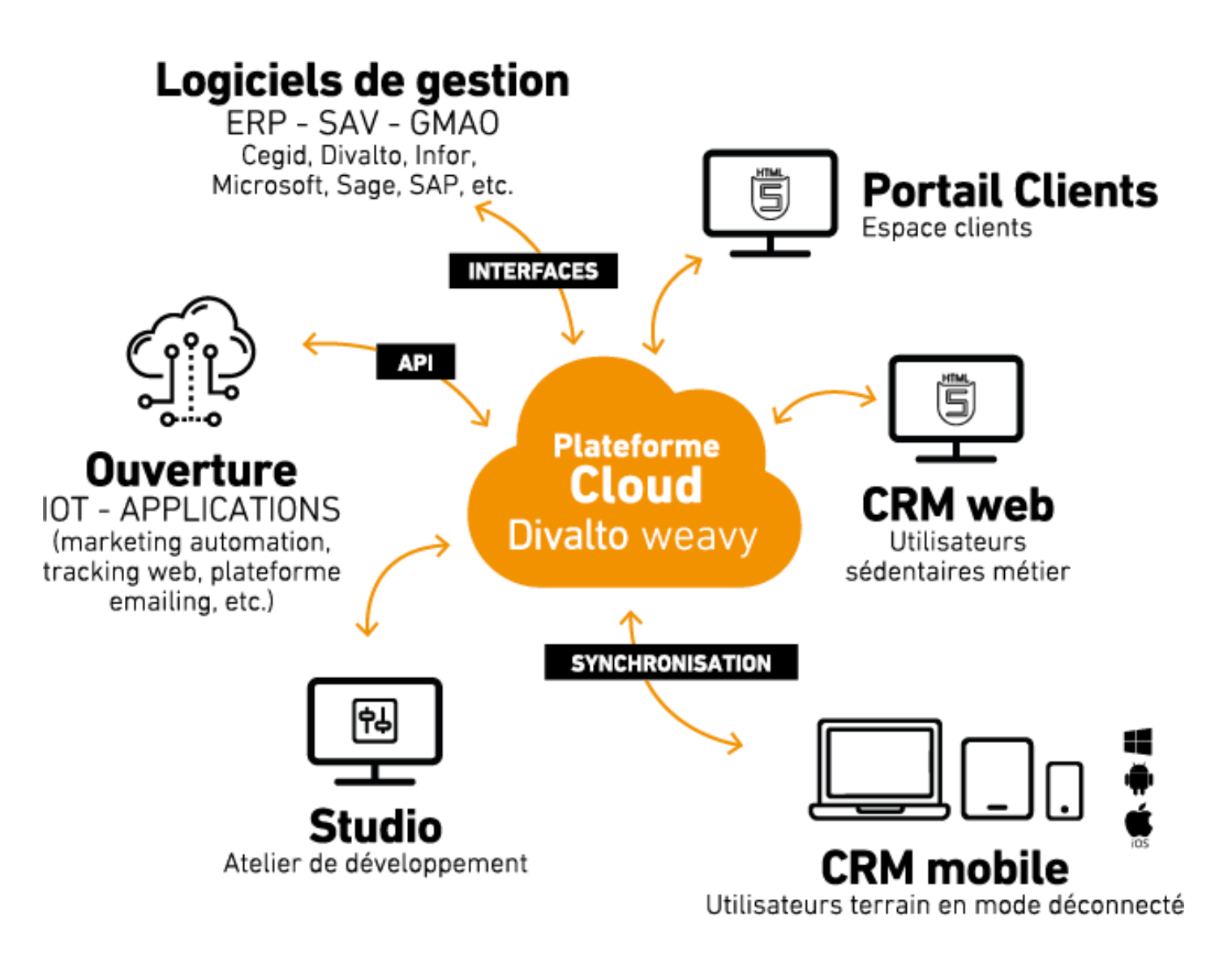

### <span id="page-6-1"></span>**3 Prérequis Techniques**

Voir la fiche des prérequis techniques.

### <span id="page-7-0"></span>**4 Fonctionnalités Divalto weavy Mobile**

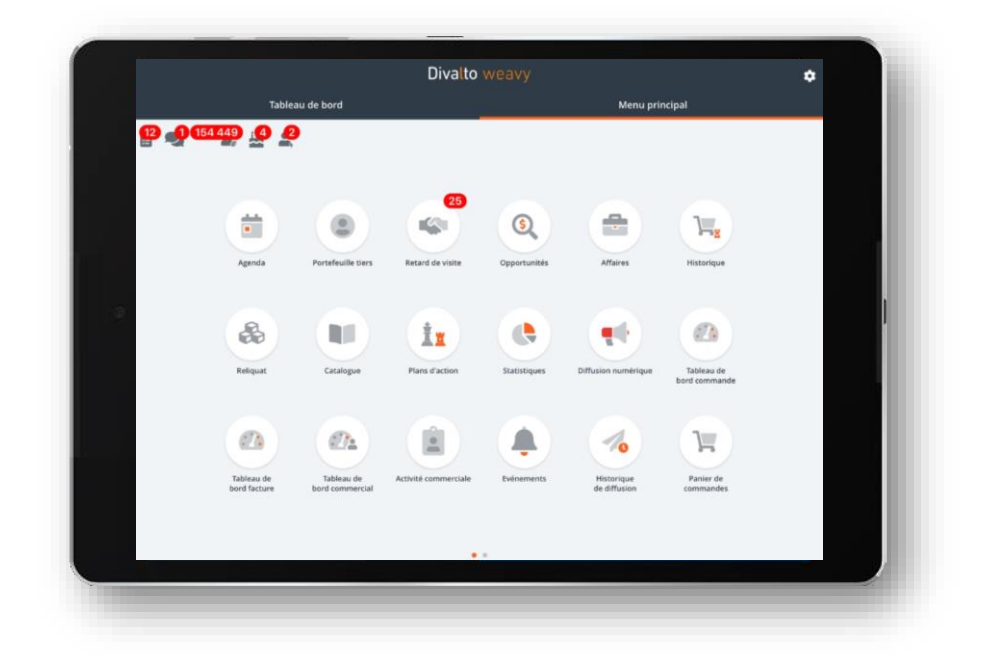

### **4.1 Organisation de journées**

<span id="page-7-1"></span>**Le commercial a différents outils à sa disposition pour l'assister à l'organisation de ses journées.**

### **4.2 Agenda**

<span id="page-7-2"></span>**L'agenda Divalto weavy peut être interfacé avec l'agenda professionnel du commercial. Il offre au commercial une visibilité sur son activité dans une période donnée (Liste, jour, semaine, mois) et la possibilité de saisir de nouveaux rendez-vous.**

- $\lambda$ Les données disponibles dans l'agenda : Rendez-vous, tâches, rapports de visite, commandes, circuits de visite.
- Création de rendez-vous : Les rendez-vous peuvent-être affectés à un commercial, attachés à un client  $\Delta$ et un contact client. Il est également possible de définir des objectifs de réalisation qui seront repris dans le rapport de visite.
- Vues jour/semaine/semaine de travail/mois des interventions et RDV planifiés ou réalisés  $\mathbf{\Sigma}$
- $\lambda$ Gestion des RDV privés

### **4.3 Tâches**

### <span id="page-7-3"></span>**Les équipes ont la capacité de collaborer autour d'un module complet de gestion des tâches à réaliser et d'être notifié en cas d'échéance dépassée.**

- Types de tâches personnalisables  $\mathbf{v}$
- Visualisation des tâches sous forme de liste, planning et KANBAN  $\lambda$
- $\mathbf{\Sigma}$ Délégation et suivi des tâches
- $\mathbf{\hat{ }}$ Alarme à l'échéance et création automatisée de relances

### **4.4 Retards de visites**

<span id="page-8-0"></span>**A chaque visite client, Divalto weavy calcule une date de rappel en fonction de la fréquence usuelle de visite du représentant sur le client. Lorsque cette date arrive à échéance, le commercial est alerté de l'état des clients en retard de visite.**

- $\overline{\phantom{0}}$ Fréquence de visite personnalisable par client et par représentant
- $\mathcal{P}$ Date de rappel calculée automatiquement et modifiable
- <span id="page-8-1"></span>Possibilité de générer directement un rendez-vous client à la date de rappel si celle-ci est confirmée  $\rightarrow$

### **5 Consultation et saisie d'informations**

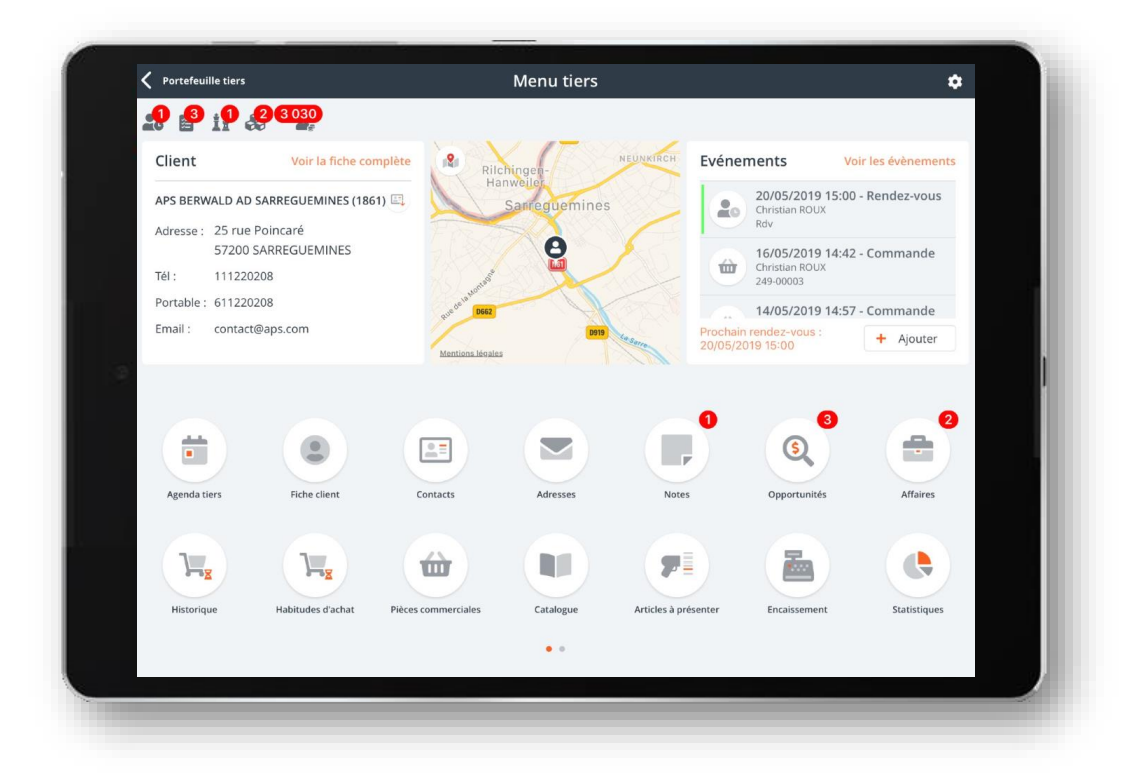

**Le commercial a accès à de nombreuses informations sur son fichier client et les enrichit dans Divalto weavy.**

### **5.1 Fiche client / prospect / suspect**

### <span id="page-8-2"></span>**Les fiches client synthétisent l'ensemble des informations liées au client :**

Les données d'identifications du tiers, ses coordonnées bancaires, ses conditions de paiement, les contacts, les adresses de livraison et les commerciaux affectés à la fiche.

- $\rightarrow$ Affichage des logotypes sociétés
- Indicateur de qualité du remplissage de la fiche client  $\rightarrow$
- $\overline{\phantom{a}}$ Indicateur de client bloqué ou sous surveillance
- $\rightarrow$ Mise à jour des données depuis la base INSEE

- $\rightarrow$ Mise à jour des données depuis la base INFOGREFFE
- Mise à jour des informations Linkedin, Facebook, Youtube, Twitter par recherche via l'URL web.  $\rightarrow$

### **5.2 Encours client / état client**

### <span id="page-9-0"></span>**Le commercial est notifié de l'encours client et de son blocage en comptabilité.**

- Détail de l'encours par pièce  $\lambda$
- $\mathbf{\Sigma}$ Procéder à des encaissements partiels (par lignes de commande) ou complets (par factures) avec notification email au siège pour mise à jour de l'encours dans l'ERP

### **5.3 Reliquat et historique des pièces commerciales**

### <span id="page-9-1"></span>**Le commercial peut consulter l'historique de facturation de chaque client et les reliquats de livraison.**

Intégration des informations depuis l'ERP (commandes Divalto weavy + commandes ERP + commandes  $\overline{\phantom{1}}$ passées par des solutions tierces)

### **5.4 Gestion d'évènements**

### <span id="page-9-2"></span>**Les différents échanges peuvent être consignés sous forme d'évènements**

- Génération automatique d'évènements à la création de devis, commande, enquêtes, rendez-vous,  $\mathbf{v}$ rapport de visite etc …
- $\mathbf{\Sigma}$ Formulaires et champs de saisie différents par type d'évènements
- Plugin Outlook Windows, pour archivage des emails avec fichiers comme évènements dans le Mobile У Divalto weavy.

### **5.5 Rapport de visite**

#### <span id="page-9-3"></span>**Les rapports de visite permettent de rationaliser et de pérenniser le suivi client.**

- $\mathbf{\Sigma}$ Rapports pré-complétés et listes contextuelles pour une saisie rapide et optimisée
- $\mathbf{\Sigma}$ Définition d'une date de rappel et de prochain rendez-vous

### **5.6 Formulaires et enquêtes clients**

### <span id="page-9-4"></span>**La fonction Formulaires permet de créer des demandes et formulaires personnalisés qui seront ensuite complétés par les commerciaux et transmis par email aux équipes compétentes.**

- $\lambda$ Personnalisation des formulaires grâce à un outil graphique et orienté utilisateur
- Possibilité d'ajouter de la prise de photo ou des zones de signature  $\lambda$
- $\overline{\phantom{0}}$ Scénarios conditionnels en fonction des réponses précédentes
- $\mathcal{P}$ Envoi des demandes et des résultats par email au format PDF

### **5.7 Gestion des opportunités**

### <span id="page-10-0"></span>**Les opportunités peuvent être suivies dans Divalto weavy**

- $\mathbf{\Sigma}$ Suivi de l'avancement selon une méthode à personnaliser
- Relevé des partenaires / concurrents  $\mathbf{\lambda}$
- Possibilité d'attacher des devis et documents  $\mathbf{\Sigma}$
- $\lambda$ Déclaration des temps
- $\mathbf{\Sigma}$ Analyse du pipe par indicateurs et graphiques (Réalisé, Pipe pondéré, A réaliser, Objectif etc…)
- $\overline{\phantom{0}}$ Gestion du pipe par méthode KANBAN
- $\mathbf{\Sigma}$ Revue du pipe par commercial
- Historisation de l'ensemble des modifications réalisées  $\overline{\phantom{0}}$

### **5.8 Gestion des affaires**

### <span id="page-10-1"></span>**Les affaires peuvent être suivies dans Divalto weavy**

- $\mathbf{\Sigma}$ Gestion d'une arborescence d'éléments d'affaires
- $\mathbf{\lambda}$ Suivi de l'avancement selon une méthode à personnaliser
- Relevé des partenaires / concurrents  $\lambda$
- $\overline{\phantom{0}}$ Possibilité d'attacher des devis et documents
- Déclaration des temps $\lambda$

### <span id="page-11-0"></span>**6 Activité de négoce**

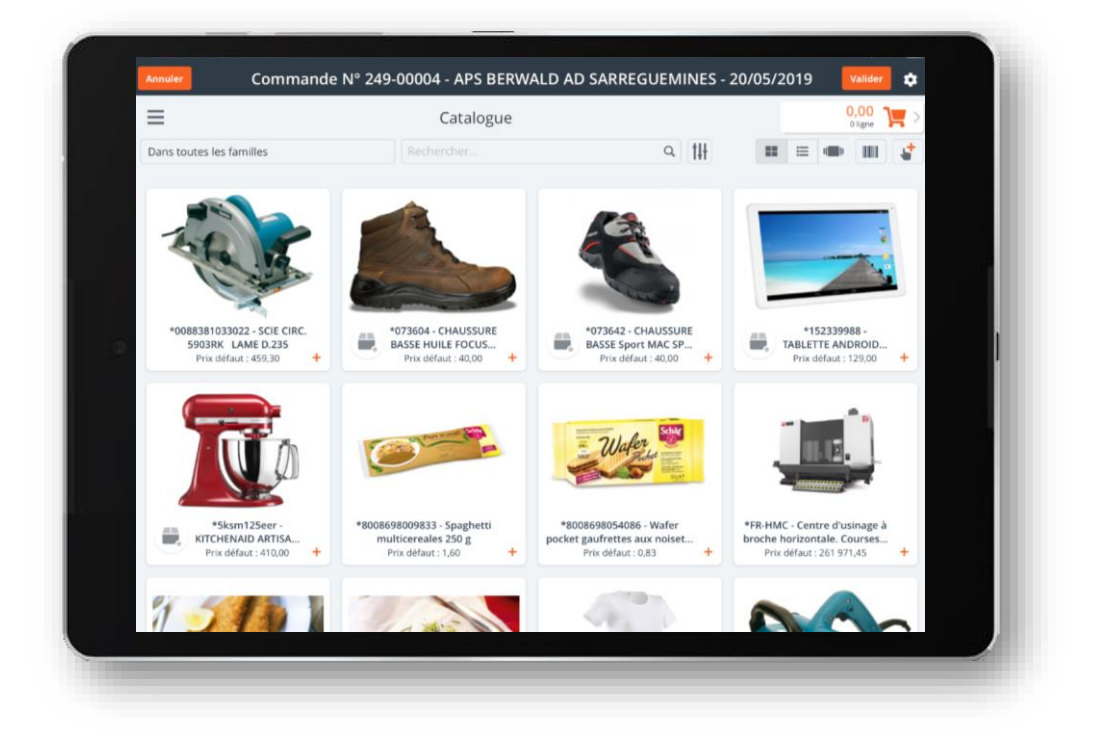

### **6.1 Catalogue produit**

### <span id="page-11-1"></span>**Le commercial peut présenter le catalogue produit depuis Divalto weavy par le biais d'une fonctionnalité intuitive et visuelle**

- $\mathbf{\lambda}$ Sélection poussée de familles et sous-familles pour une recherche rapide des produits
- $\rightarrow$ Affichage sous forme de vignettes avec intégration des images produit
- $\mathbf{\overline{}}$ Accès à la fiche produits avec les photos / documentations et informations de stock

### **6.2 Prise de commandes / devis**

#### <span id="page-11-2"></span>**Le commercial peut saisir des pièces commerciales sur un client avec un outil de prise de commandes évolutif.**

- Saisie de plusieurs types de pièces commerciales (commandes, devis) avec un document PDF  $\mathbf{\hat{z}}$ personnalisé pour chacun de ces types
- $\mathcal Y$ Signature simple ou signature électronique des documents via Docusign
- $\mathbf{\lambda}$ Différents outils de recherche d'articles : depuis un historique de commandes client, à partir d'une ancienne pièce (commande ou devis), des modèles de commande préétablis ou depuis le catalogue (tableau/vignettes/carrousel)
- $\lambda$ Gestion des articles de remplacements, liés, déclinaisons (5 niveaux) et visualisions par matrice, par lots (gestion des DLC), par numéros de séries, par kits.
- Consultation du stock article par dépôt  $\overline{\phantom{0}}$
- Possibilité de définir en amont des articles à présenter  $\rightarrow$
- $\mathcal{P}$ Intégration de votre gestion tarifaire (sous conditions)

### **6.3 Livraison & Stock véhicule**

- <span id="page-12-0"></span>Possibilité de livrer une commande  $\overline{\phantom{0}}$
- Saisie de livraison en direct (sans commande préalable)  $\rightarrow$
- Gestion du stock véhicule (notamment avec les articles en lots et numéros de séries)  $\lambda$

### **6.4 Plan d'action commerciale**

### <span id="page-12-1"></span>**Le manager définit des actions à réaliser en fonction d'une typologie de clients.**

- $\blacktriangleright$ Plans d'action dynamiques en fonction des données clients
- $\sum_{i=1}^{n}$ Alerte au commercial lors de la visite d'un client concerné par un plan d'action
- Compte-rendu aisé du commercial  $\sum_{i=1}^{n}$
- $\mathbf{\Sigma}$ Outil de suivi détaillé des actions réalisées

### <span id="page-13-0"></span>**7 Activité GMS**

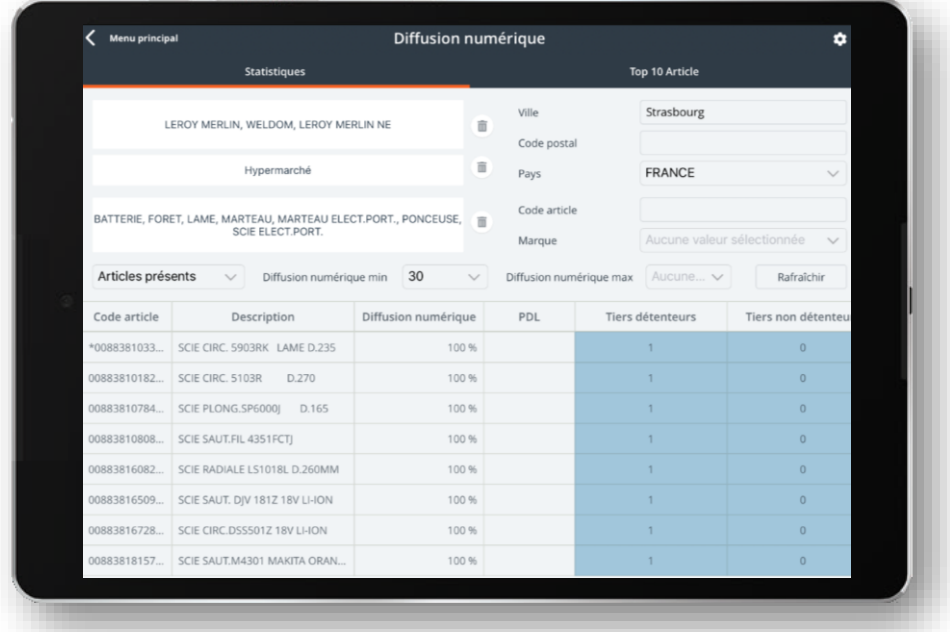

**Dans Divalto weavy, les commerciaux disposent d'outils pour effectuer le relevé de linéaire et le relevé de concurrence nécessaire aux calculs de la diffusion numérique.** 

### **Diffusion numérique et relevé de linéaire**

#### **Saisie en magasin des relevés linéaires et consultation de la diffusion numérique**

- $\lambda$ Saisie de rayon (Nombre éléments, de barres de force, Largeur, linéaire développé)
- Relevé de linéaire manuel ou via lecteur de code à barre (Rupture, niveau, nombre de facing, prix,  $\overline{\phantom{0}}$ promotion, PLV, zone)
- $\sum_{i=1}^{n}$ Consultation de la diffusion numérique (Filtre par groupes de clients, types de magasins, familles articles, ville, CP, pays, Marque, rupture, taux de DN)

### **Relevé de concurrence**

#### **Saisie en magasin du relevé de concurrence**

- $\mathcal{P}$ Relevé de concurrence manuel ou via lecteur de code à barre
- Saisie et alimentation d'une table de concurrence  $\overline{\phantom{0}}$
- Saisie des prix par articles  $\mathbf{\Sigma}$
- $\overline{\phantom{1}}$ Prise de photos

### <span id="page-14-0"></span>**8 Suivi d'activité**

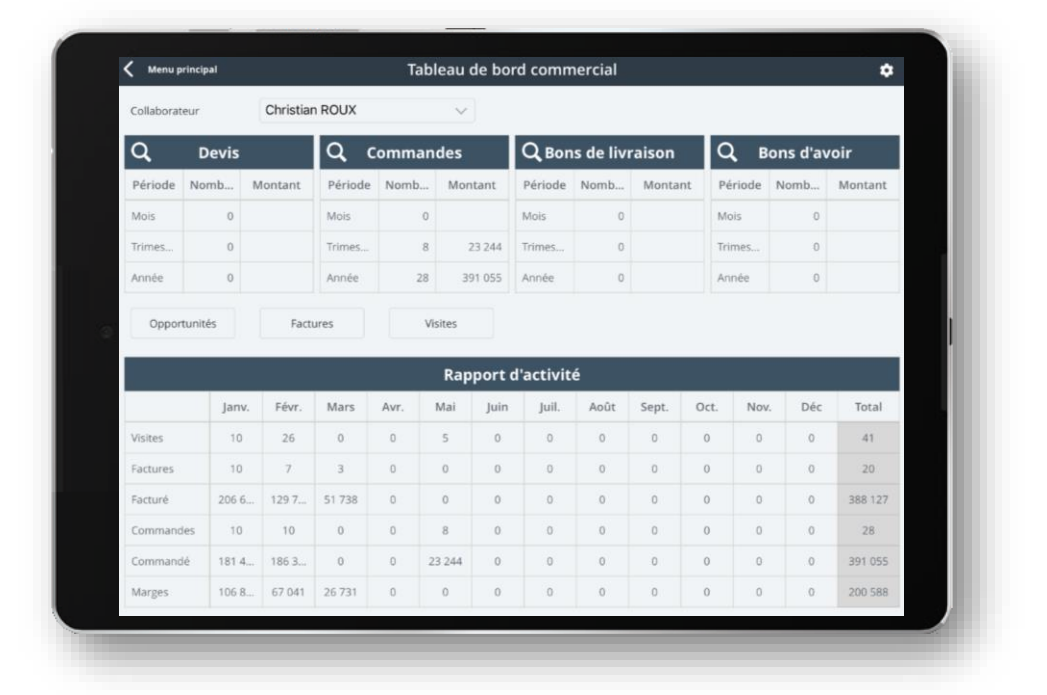

**Dans Divalto weavy, les managers commerciaux peuvent piloter l'activité commerciale grâce aux plans d'action. Toute la hiérarchie commerciale (dont les commerciaux) ont aussi accès à des outils de suivi d'activités (visites, chiffre d'affaires).** 

### **8.1 Tableau de bord commercial**

### <span id="page-14-1"></span>**Le tableau de bord commercial permet à un manager de suivre par mois, trimestre ou année, l'activité d'un commercial**

- Indicateur par nombre et montant des devis, commandes, bons de livraison, bons d'avoir par mois en  $\mathbf{\Sigma}$ cours, trimestre en cours, et année en cours
- $\mathbf{\lambda}$ Liste des opportunités, factures, visites du commercial sélectionné
- $\mathbf{\Sigma}$ Tableau récapitulatif mois par mois sur l'année en cours du nombre de visite, du nombre et du montant des factures, commandes et de la marge.

### **8.2 Activité commerciale**

### <span id="page-14-2"></span>**Le suivi d'activité synthétise l'ensemble des actions, les chiffres d'affaires réalisés ainsi que le nombre de visites par jour par représentant.**

- Vue exhaustive et synthétique de l'activité de la force de vente sur le terrain  $\rightarrow$
- $\overline{\phantom{a}}$ Panel de filtres pour affiner les résultats (par période, par représentant, etc.)
- $\mathbf{\lambda}$ Totaux et sous-totaux par représentant et par jour

### **8.3 Statistiques de chiffres d'affaires et quantitatifs**

### <span id="page-15-0"></span>**Le représentant et son manager peuvent accéder à un état du chiffre d'affaires calculés sur le réel facturé sur les trois dernières années.**

- Affichage par représentant, par famille ou sous-famille de produit et famille de tiers  $\overline{\phantom{0}}$
- Affichage sous forme de graphique ou tableau  $\mathbf{\lambda}$

### **8.4 Tableau de bord**

### <span id="page-15-1"></span>**Chaque commercial a accès à des indicateurs graphiques sur sa facturation, ses commandes, ses visites, son top articles et son top clients.**

- $\mathbf{\Sigma}$ Données utilisées issues de Divalto weavy (commandes, rapports de visite) et de l'ERP
- Outil complémentaire aux statistiques avec des indicateurs sur le potentiel terrain  $\overline{\phantom{0}}$
- Indicateurs graphiques sous différentes formes de graphes $\rightarrow$

### <span id="page-16-0"></span>**9 Outils cartographiques / GPS**

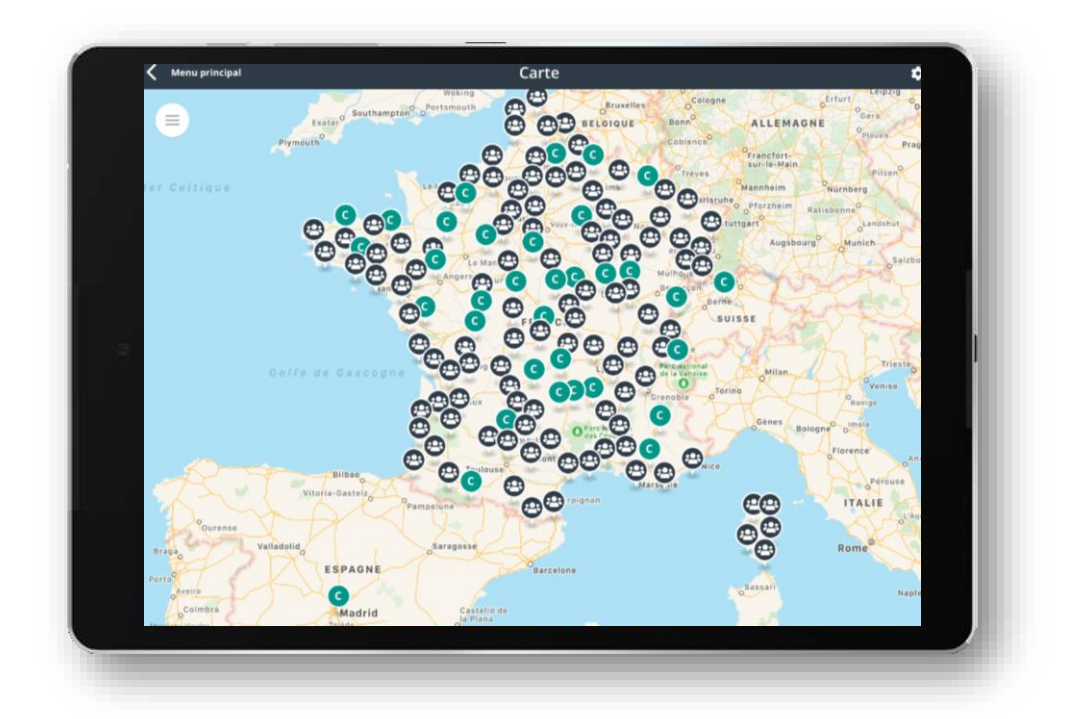

**Divalto weavy intègre la géolocalisation au cœur des données.**

### **9.1 Géolocalisation de l'activité commerciale**

### <span id="page-16-1"></span>**A la création de rapports de visite et de pièces commerciales, les données peuvent être géolocalisées.**

 $\mathbf{\Sigma}$ Suivi cartographié de l'activité commerciale

### **9.2 Recherche par client pivot**

### <span id="page-16-2"></span>**Le commercial peut lister des clients à proximité d'un client pivot**

- Outil d'aide à la préparation de journées terrain  $\sum_{i=1}^{n}$
- Rationalisation des temps de trajet  $\lambda$
- $\mathbf{\Sigma}$ Prise de rendez-vous rapide

### **9.3 Cartographie**

### <span id="page-16-3"></span>**La cartographie permet de visualiser les clients et prospects du portefeuille sur une carte.**

- Icônes différentes selon la typologie de compte client ou prospects, ainsi que selon la présence d'un  $\lambda$ rendez-vous ce jour ou bien dans le futur
- Possibilité d'effectuer une recherche à proximité selon la position GPS du représentant, ou bien selon un  $\mathbf{\Sigma}$ client pivot

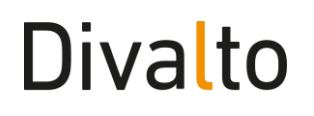

### **9.4 Circuits de visite**

<span id="page-17-0"></span>**Les circuits de visite permettent au commercial d'organiser son fichier client-prospect. Ces circuits peuvent-être constitués manuellement par le commercial et générés depuis une liste de clients à proximité d'un client définit comme un pivot.**

- Alimentation manuelle ou automatisée du circuit de visite  $\overline{\phantom{a}}$
- $\rightarrow$ Les clients à jour dans les visites du commercial sont masqués lors de l'utilisation d'un circuit de visite
- $\overline{\phantom{0}}$ Affichage de la liste des clients sur une carte avec navigation

### <span id="page-18-0"></span>**10 Administratif et communication**

### **10.1Messagerie Flash**

<span id="page-18-1"></span>**La messagerie Flash est une alternative aux emails bruts et SMS. Il permet à la direction de diffuser largement une information sur les mobiles et aux collègues de communiquer entre eux.**

- $\sum_{i=1}^{n}$ Solution de communication embarquée dans le progiciel
- Diffusion de masse depuis l'interface d'administration  $\mathcal{P}$

### **10.2Notifications**

### <span id="page-18-2"></span>**Configuration de notification, SMS, email et système (iOS, Android) pour prévenir le collaborateur ou le client d'un nouveau rendez-vous.**

Envoi immédiat ou différé selon la date de début ou de fin de l'événement  $\overline{\phantom{a}}$ 

### **10.3Formulaires administratifs**

### <span id="page-18-3"></span>**La société peut mettre à disposition des formulaires personnalisés pour les besoins administratifs comme les demandes de congés.**

- Personnalisation des formulaires grâce à un outil graphique et orienté utilisateur  $\mathcal{P}$
- Envoi des demandes et des résultats par email au format PDF  $\sum_{i=1}^{n}$

### **10.4Documents**

### <span id="page-18-4"></span>**La société peut mettre à disposition des documents commerciaux ou techniques.**

- $\mathbf{\Sigma}$ Gestion d'une arborescence de documents
- $\mathbf{\Sigma}$ Consultation de tous types de documents (format et poids en fonction des possibilités du terminal)

### **10.5Liste de diffusion**

### <span id="page-18-5"></span>**Le commercial peut utiliser ou définir des listes de diffusion pour transmettre par email les évènements de la CRM.**

- Création et utilisation de liste de diffusion constituée des collaborateurs de la société  $\overline{\phantom{a}}$
- $\mathbf{\bar{}}$ La diffusion des évènements est paramétrable par type d'évènements (optionnelle, obligatoire et les listes peuvent être paramétrées en amont par type évènements)

### **10.6Emailing**

### <span id="page-18-6"></span>**Le commercial peut consulter les campagnes emails ou SMS transmises au client et connaitre les contacts ciblés**

Les campagnes sont consultables par client $\mathbf{\lambda}$ 

- Par campagne on peut consulter les contacts ciblés et connaitre le statut de l'email (Ouvert, cliqués,  $\rightarrow$ non transmis, désabonné)
- $\sum_{i=1}^{n}$ Export XLS pour gestion de mailing classique
- Compatible et connecteurs fournis avec Sarbacane, Mailchimp et DoList  $\mathbf{\Sigma}$
- Gestion des NPAI et remontée des informations sur les fiches contacts  $\mathbf{\Sigma}$

### **10.7Notes de frais**

### <span id="page-19-0"></span>**Le commercial peut saisir ses frais dans Divalto weavy et les transmettre au siège.**

- Historisation des déclarations de frais  $\mathbf{\Sigma}$
- Génération d'un rapport PDF sur une période sélectionnée  $\mathbf{\lambda}$

### **10.8Synchronisation des contacts du terminal**

- <span id="page-19-1"></span>Synchronisation de l'ensemble des contacts Divalto weavy sur le répertoire du terminal  $\mathbf{\lambda}$
- $\overline{\phantom{a}}$ Import manuel et sélectif des contacts du terminal dans le répertoire de Divalto weavy

### <span id="page-20-0"></span>**11 CRM Web**

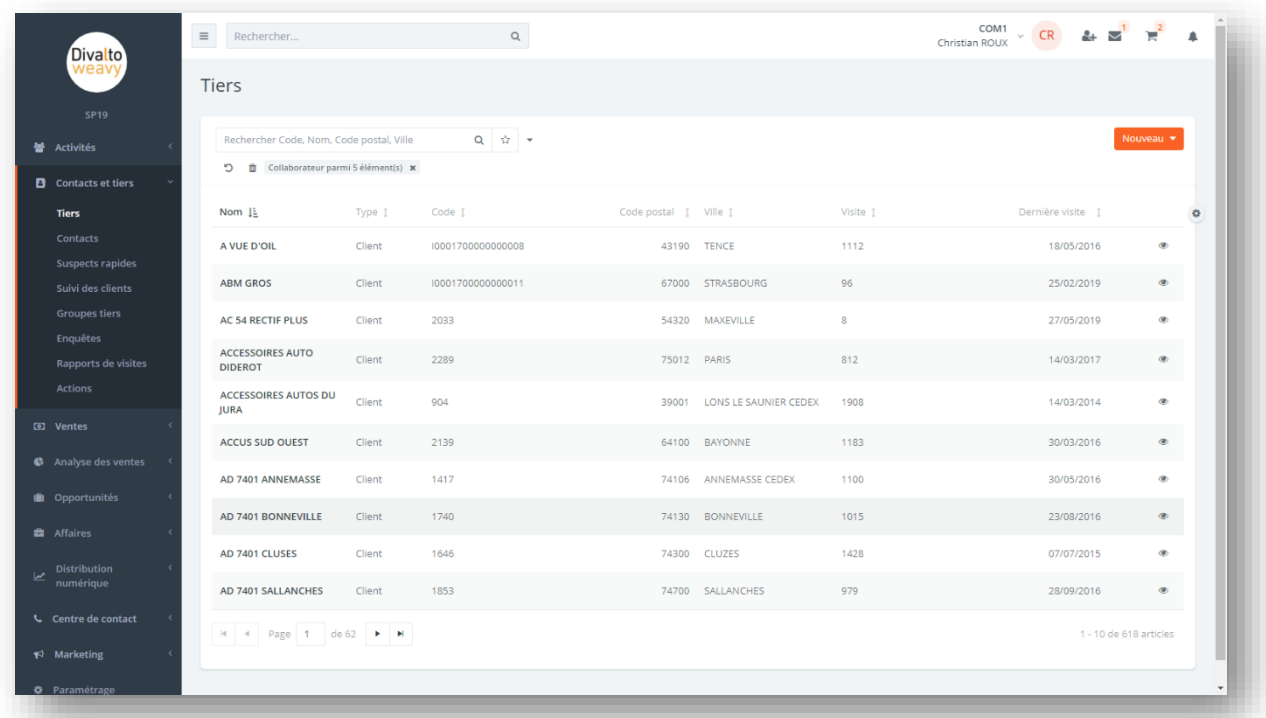

#### **La CRM web assure les fonctions suivantes :**

- $\overline{\phantom{1}}$ Moteur de notifications sur les modifications, clients, tâches, opportunités
- $\sum_{i=1}^{n}$ Accès au documentation et manuel utilisateur en ligne
- $\mathbf{\lambda}$ Gestion des clients / prospects / suspects
- Contrôle et saisie des pièces commerciales  $\overline{\phantom{0}}$
- Gestion des stocks  $\mathbf{\lambda}$
- $\mathbf{\Sigma}$ Traitement des formulaire/enquêtes
- Gestion des modèles de commande  $\mathbf{\Sigma}$
- Suivi des campagnes et plans actions  $\mathbf{\Sigma}$
- Gestion des opportunités et affaires  $\sum_{i=1}^{n}$
- $\mathbf{\Sigma}$ Gestion du centre des contacts et gestion des leads
- $\lambda$ Gestions des objectifs commerciaux
- Diffusion numérique et relevé de concurrence  $\mathbf{\lambda}$
- Gestion des documents  $\sum_{i=1}^{n}$
- Gestion des demandes RGPD  $\overline{\phantom{1}}$
- Accès aux statistiques  $\mathcal{P}$
- Accès aux agendas  $\sum_{i=1}^{n}$
- Gestion des types d'évènements, des types génériques  $\mathbf{\lambda}$
- $\mathbf{\lambda}$ Définitions des champs personnalisés

<span id="page-21-0"></span>Suivi des synchronisations  $\rightarrow$ 

### **12 Espace client**

Des comptes espaces client permettent à vos client de se connecter sur un extranet et de retrouver l'ensemble de leur activité, devis, rendez-vous avec votre entreprise.

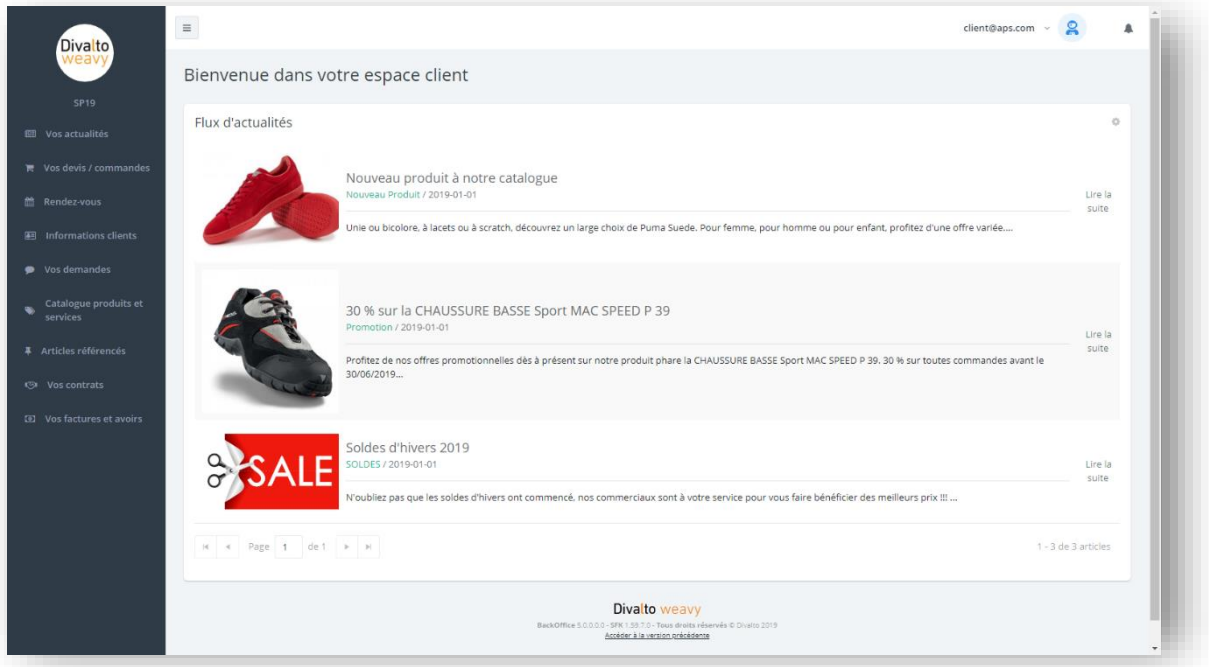

#### **L'espace client assure les fonctions suivantes :**

- Gestion des actualités  $\overline{\phantom{0}}$
- $\overline{\phantom{0}}$ Saisie de devis et commandes
- Gestion et suivi des demandes d'interventions  $\rightarrow$
- Gestion des demandes RGPD  $\mathbf{\lambda}$
- Consultation du catalogue articles  $\lambda$
- $\overline{\phantom{0}}$ Consultation des articles référencés
- $\rightarrow$ Consultation des contrats
- <span id="page-21-1"></span>Consultation des factures et des avoirs  $\mathbf{\Sigma}$

### **13 Synchronisation**

- Mise à jour différentielle des données  $\sum_{i=1}^{n}$
- Compression des données  $\rightarrow$
- Cryptage des informations  $\overline{\phantom{0}}$
- Droits d'accès aux données $\mathcal{P}$

### <span id="page-22-0"></span>**14 Divalto weavy Studio**

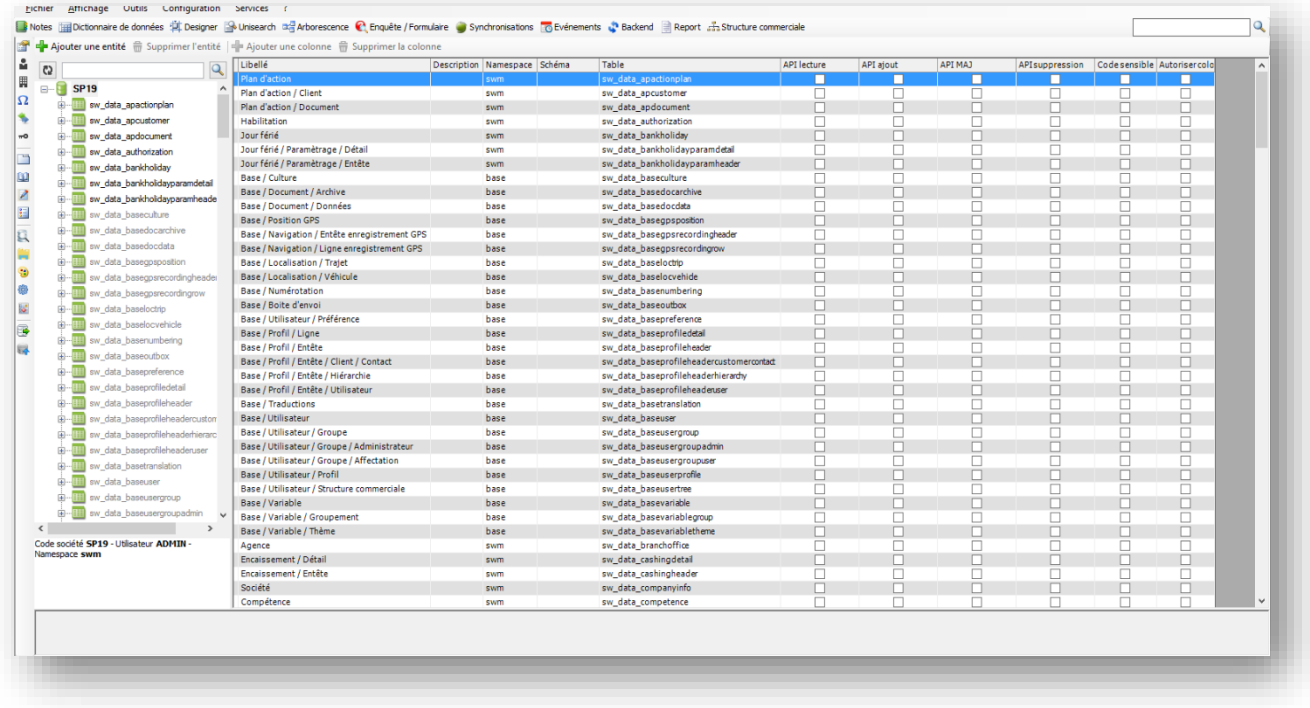

### <span id="page-22-1"></span>**Environnement graphique de paramétrage intégré et Atelier de Génie Logiciel (AGL).**

### **14.1Exemples**

- Gestion des langues et traductions  $\overline{\phantom{1}}$
- $\sum_{i=1}^{n}$ Editeur et explorateur de bases de données
- Configuration d'écrans existants (filtres, données à afficher, modification des requêtes SQL)  $\sum_{i=1}^{n}$
- $\mathbf{\Sigma}$ Configuration de modèles de document PDF pour des exports de données mobiles (PDF de pièces commerciales, notes de frais, formulaires)
- Configuration des enquêtes et formulaires  $\sum_{i=1}^{n}$
- Développement de nouvelles fonctionnalités et intégration des règles de gestion par scripts  $\sum_{i=1}^{n}$

### <span id="page-23-0"></span>**15 RGPD (Règlement Général sur la Protection des Données)**

#### **Le groupe DIVALTO a initié une démarche globale de mise en conformité aux obligations portées**

### **par les sous-traitants dans le cadre de l'application du RGPD.**

Cette conformité étant essentielle pour nous et pour nos clients, nous avons décidé de nous faire assister dans cette démarche par le cabinet [Derriennic Associés,](http://derriennic.com/) cabinet d'avocats experts des problématiques Données Personnelles.

Ainsi, nous sommes confiants quant au fait que notre société sera conforme au RGPD lors de son entrée en application, le 25 mai 2018.

### **Cas des zones de texte libre**

#### **Les zones de texte sont considérées comme des zones sensibles, dans la mesure où les utilisateurs peuvent être amenés à saisir des données parfois excessives sur les personnes.**

C'est pourquoi, la CNIL a toujours demandé aux entreprises utilisatrices d'être extrêmement vigilantes.

Dans le cadre d'une démarche "Privacy by Design", nous sensibilisons nos clients sur la nécessité pour eux d'intégrer certains paramètres dans leurs outils, et ce dès la conception desdits outils.

Ex : privilégier un menu déroulant plutôt que des zones de texte.

Enfin, il est recommandé aux entités qui utilisent des logiciels avec ce type de zones de texte de réaliser régulièrement des audits.

<https://www.cnil.fr/fr/zones-bloc-note-et-commentaires-les-bons-reflexes-pour-ne-pas-deraper>